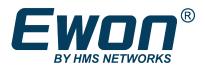

# Example of a Task Planner entry

#### **SOLUTION SHEET**

KB-0212-00 1.1 en-US ENGLISH

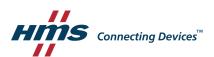

| 1 | Preface |                       |   |
|---|---------|-----------------------|---|
|   | 1.1     | About This Document   | 3 |
|   | 1.2     | Document history      | 3 |
|   | 1.3     | Related Documents     | 3 |
|   | 1.4     | Trademark Information | 3 |
|   |         |                       |   |
| 2 | Task    | Planner               | 4 |
|   | 2.1     | Configuration         | 4 |

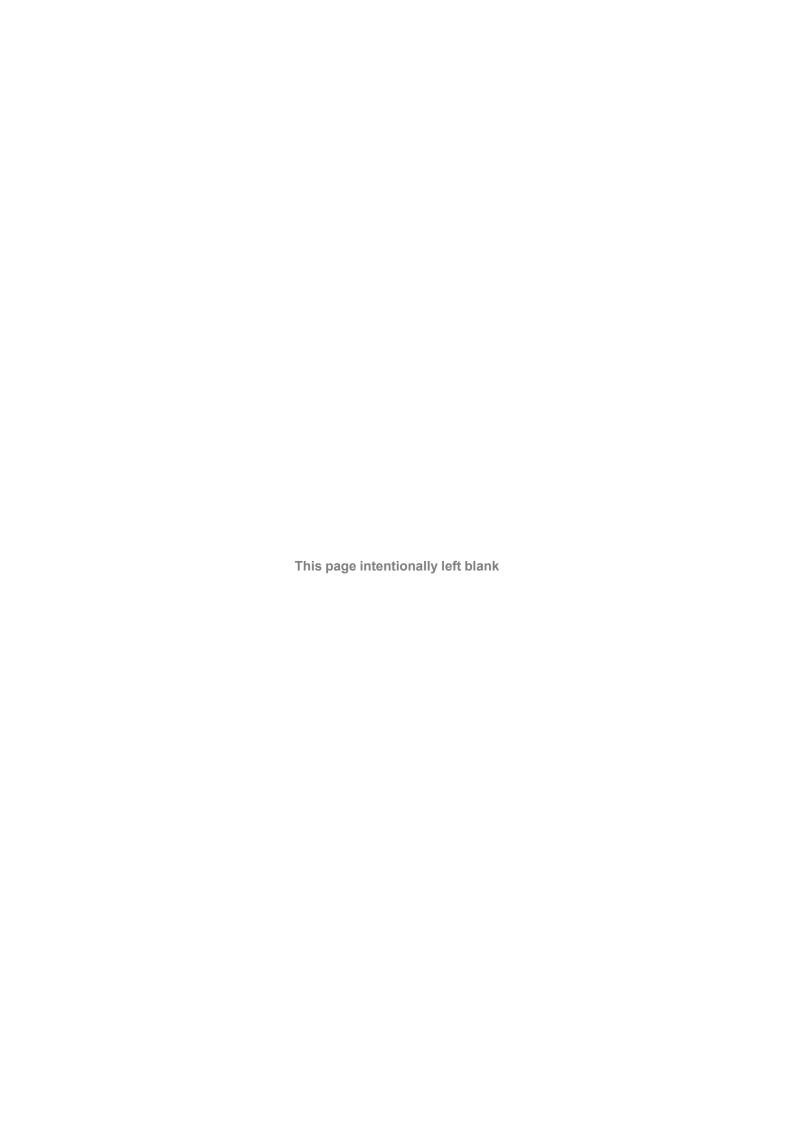

Preface 3 (6)

# 1 Preface

### 1.1 About This Document

This document explains how to set up an automated task in the task planner interface of the Ewon Flexy device.

For additional related documentation and file downloads, please visit www.ewon.biz/support.

# 1.2 Document history

| Version | Date       | Description            |
|---------|------------|------------------------|
| 1.0     | 2015-02-11 | First release          |
| 1.1     | 2019–10–11 | Document layout update |

#### 1.3 Related Documents

| Document                                            | Author | Document ID |
|-----------------------------------------------------|--------|-------------|
| General Reference Guide for Flexy Family            | HMS    | RG-0008-00  |
| General Reference Guide for Export Block Descriptor | HMS    | RG-0009-00  |

#### 1.4 Trademark Information

Ewon\* is a registered trademark of HMS Industrial Networks SA. All other trademarks mentioned in this document are the property of their respective holders.

Task Planner 4 (6)

## 2 Task Planner

Since the Ewon firmware 5.7s0, the *Task Planner* of the Ewon Flexy device allows the scheduling of actions such as sending an email, an SMS or a file through FTP.

## 2.1 Configuration

The configuration of a task planner entry follows this steps flow:

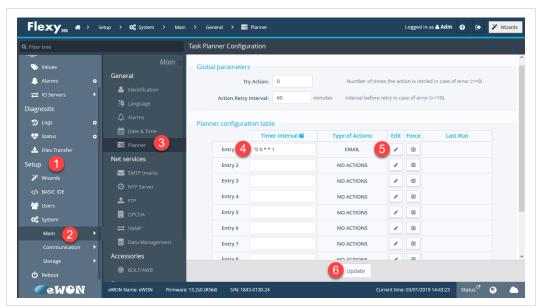

Fig. 1 Configuration of a task planner entry

- 1. Click on <Setup>.
- 2. Click on < Main>.
- 3. Click on <Planner>.
- 4. Set the Timer Interval.

For example: to receive, every Monday, the historical logging of the tag **<Temp>** for the past week, you should set the **Timer Interval** to: 0.0 \* \* 1, where the **Timer Interval** syntax is the following:

#### mm hh dd MMM DDD

- mm is the minute,
- hh is the hour (0-23),
- dd is the day of the month (1-31),
- MMM is the month (1-12) or (jan, feb, mar, apr, may, jun, jul, aug, sep, oct, nov, dec),
- DDD is the day of week (1-7) where 1 is Monday.

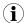

Each field can be replaced by the operator \* (asterisk) to specify "all values". The complete list of operators and additional syntax examples can be found in the General Reference Guide for Flexy Family from the Related Documents, p. 3.

Task Planner 5 (6)

5. Click the <Edit> button to set the action the Ewon should performed. .

The screen is the same as for the *Alarm Action*: you can send an email, an SMS, a file throughFTP, or trigger an SNMP trap.

In the Email Attachment(s) field, you can use Export Block Descriptors (explained in the General Reference Guide for Export Block Descriptor from the *Related Documents*, p. 3) to describe the data you want to export. In this case:

- \$dtHL means the data type is "Historical Log".
- \$ftT means the format type is "text".
- \$tnTemp means the tag name is "Temp".
- \$st\_d7 means the start time is "7 days ago".
- \$et\_s0 means the end time is "0 seconds ago or now".
- \$fnTempReport.csv means the file name is "TempReport.csv".

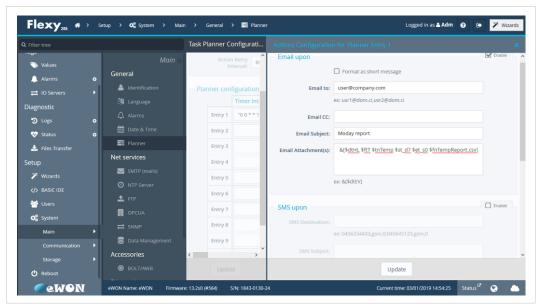

Fig. 2 Configuration of the action the Ewon should perform.

6. Click the **<Update>** button.

Box 4126 300 04 Halmstad, Sweden